# Google Home Voice Control Integration

#### **Prerequisites**

Users enabling voice control of the Legrand Lighting Control System through Google Home require the following:

- a Google Home device
- the Legrand Whole House Lighting Controller (LC7001)
- the latest version of the Google Home app
- the latest version of the Google app (Android only)
- a Google account
- an internet connection
- the Legrand Lighting Control app, version 4.0 or newer
- an active Legrand cloud account integrated with the user's Legrand Whole House Lighting Controller (LC7001)

NOTE: For instruction on creating and integrating a Legrand cloud account with the LC7001, refer to "Setting up Remote Access" in the Legrand Whole House Lighting Controller User Guide or go to **Settings > Remote Access Info > Remote Access Setup** in the Legrand Lighting Control app.

## Connecting Google Home to the Legrand Lighting Control System

- 1. If you are transitioning your RF Lighting Control devices from Samsung ARTIK Cloud to Legrand Cloud, please ensure you have disabled the previous Samsung action and that you have deleted all devices from the Google Home app.
- 2. Open the Google Home app.
- **3.** Choose  $(+)$  **Add.**

Smith Home Set up 1 device  $\times$ Invite home member X  $\ddot{}$ ¢ J Play Settings  $\leftarrow$ Add and manage  $\ddot{\cdot}$ Add to home  $\bullet$ Set up device  $+2$ Invite home member Set up Set up new devices or add existing devices and services to your home

4. Select **Set up device.**

**Works with Google**.

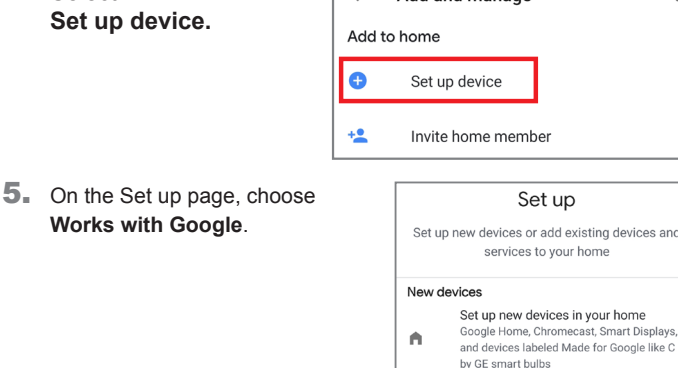

Works with Google

- 6. On the Manage accounts page, search for Legrand.
- 7. Select **Legrand Lighting Control**.

Legrand has multiple Google Actions. Be sure to pick the appropriate Action.

8. Sign in to your Eliot Account. If you don't have an Eliot Account, select the option to create one. An activation link will be sent, so you can finish creating your account.

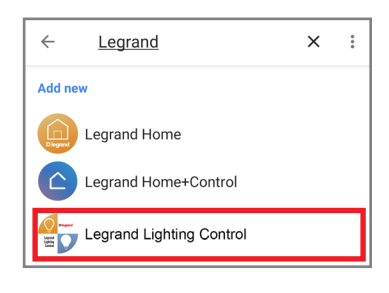

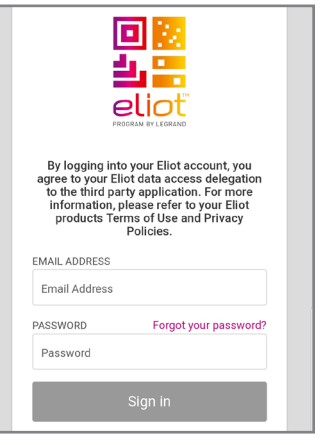

9. Click **Accept** to grant Google permission to access your Legrand data.

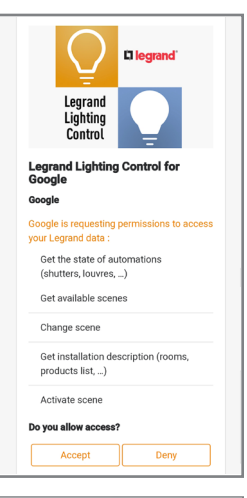

10. All done! Return to the home screen to see your added devices. Now, you can link these devices to your home and sort them into rooms.

> To add or change devices in your RFLC system in the future, simply say "Hey Google, sync my devices."

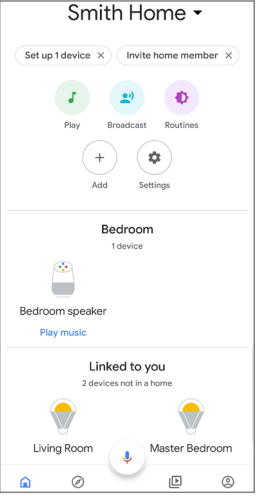

*Note: Google, Google Home, and all related logos are trademarks of Google, Inc. or its affiliates.*

Hue and TP-Link

Have something already set up? Link your smart home services like Philips

DM0509172 REV. B

### Assigning Devices to a Room

Google Home supports the control of Legrand Lighting Control System devices, and other enabled devices, with a single voice command using the **ROOMS** tab.

For details on setting up rooms, follow Step 4 of the instructions on the Google support site at: https://support.google.com/googlenest/answer/9159862?hl=en.

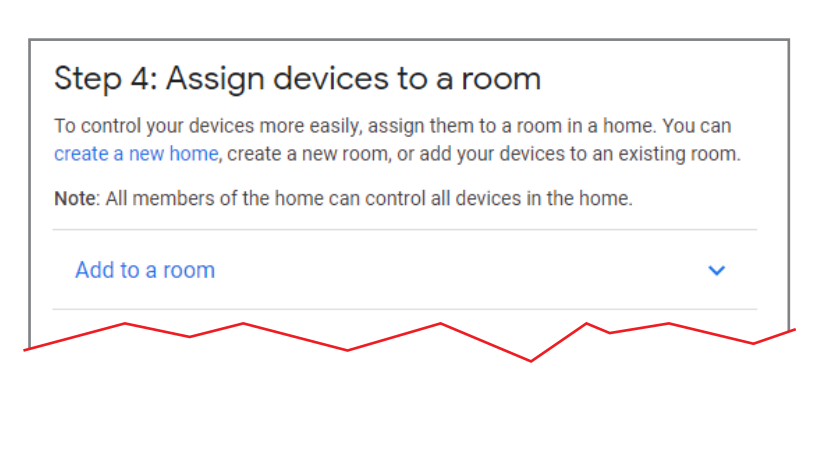

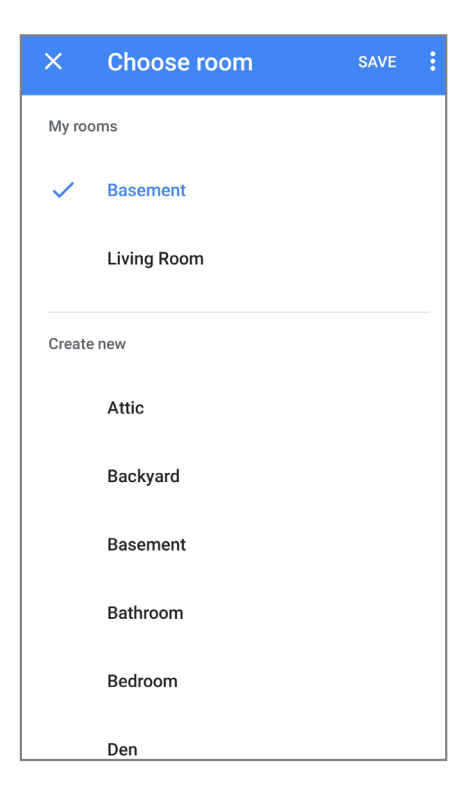

## Supported Commands

Use the following supported control commands to change the light level for your controlled devices.

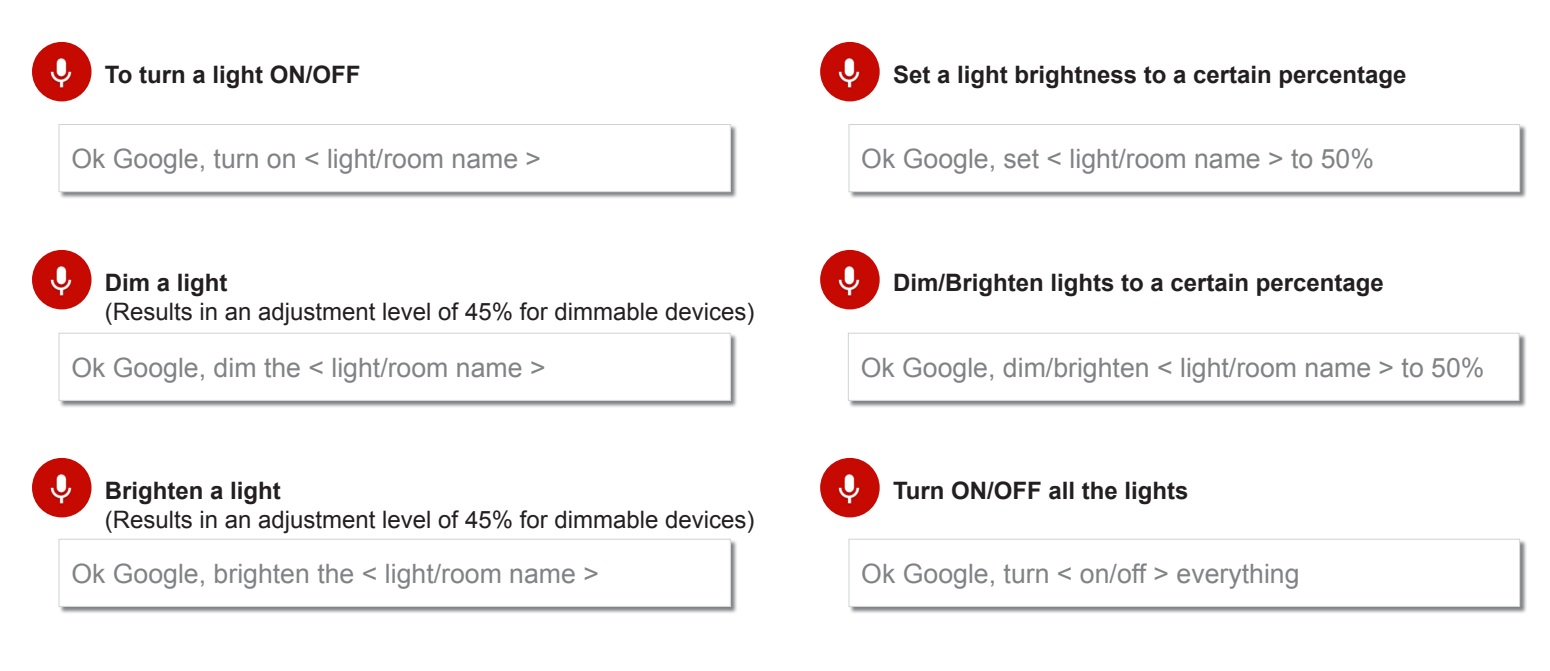

For technical assistance on your Lighting Control app, contact On-Q Technical Support between 8 AM and 6:30 PM EST.

Phone: 717-546-5412

Email: technical.support-hs@legrand.us

Chat: www.legrand.us/on-q (Click on the  $\mathbb Q$  icon to open a dialogue box)

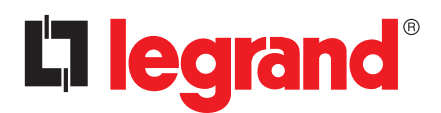